# **E**hipsmall

Chipsmall Limited consists of a professional team with an average of over 10 year of expertise in the distribution of electronic components. Based in Hongkong, we have already established firm and mutual-benefit business relationships with customers from,Europe,America and south Asia,supplying obsolete and hard-to-find components to meet their specific needs.

With the principle of "Quality Parts,Customers Priority,Honest Operation,and Considerate Service",our business mainly focus on the distribution of electronic components. Line cards we deal with include Microchip,ALPS,ROHM,Xilinx,Pulse,ON,Everlight and Freescale. Main products comprise IC,Modules,Potentiometer,IC Socket,Relay,Connector.Our parts cover such applications as commercial,industrial, and automotives areas.

We are looking forward to setting up business relationship with you and hope to provide you with the best service and solution. Let us make a better world for our industry!

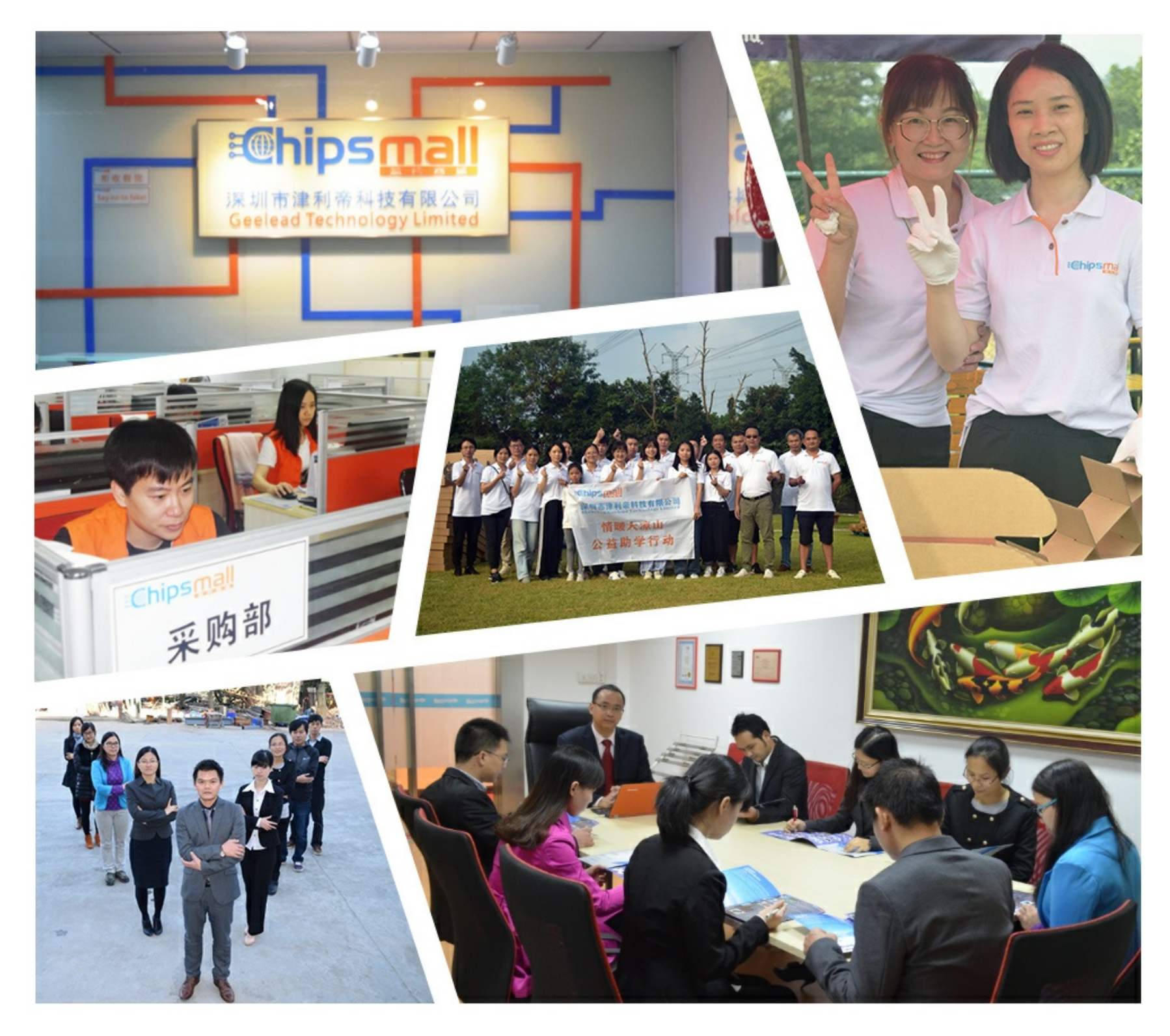

# Contact us

Tel: +86-755-8981 8866 Fax: +86-755-8427 6832 Email & Skype: info@chipsmall.com Web: www.chipsmall.com Address: A1208, Overseas Decoration Building, #122 Zhenhua RD., Futian, Shenzhen, China

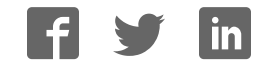

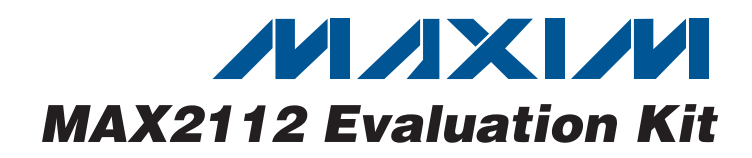

## General Description

The MAX2112 evaluation kit (EV kit) simplifies the testing and evaluation of the IC direct-conversion tuner. The evaluation kit is fully assembled and tested at the factory. Standard 50Ω SMA and BNC connectors are included on the EV kit for the inputs and outputs to allow quick and easy evaluation on the test bench.

This document provides a list of equipment required to evaluate the device, a straightforward test procedure to verify functionality, a description of the EV kit circuit, the circuit schematic, a component list for the kit, and artwork for each layer of the PCB.

#### Features

- ♦ **Easy Evaluation of the MAX2112**
- ♦ **50**Ω **RF Input SMA Connector**
- ♦ **50**Ω **Baseband Output BNC Connector**
- ♦ **Single 3.3V ±5% Supply**
- ♦ **I 2C 2-Wire Serial Interface**
- ♦ **All Critical Peripheral Components Included**
- ♦ **Fully Assembled and Tested**
- ♦ **PC Control Software (available at www.maxim-ic.com/evkitsoftware)**

### Ordering Information

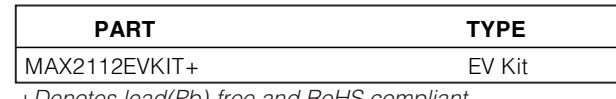

+Denotes lead(Pb)-free and RoHS compliant.

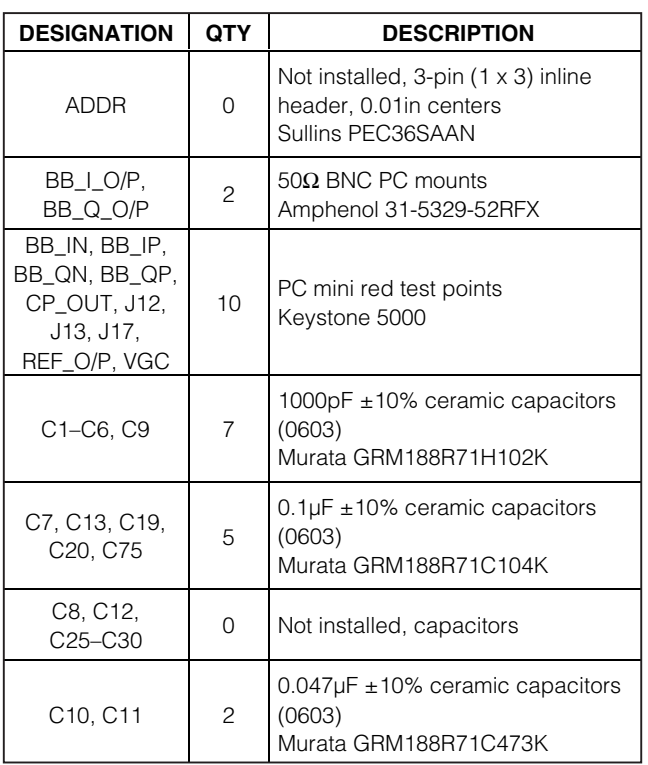

#### Component List

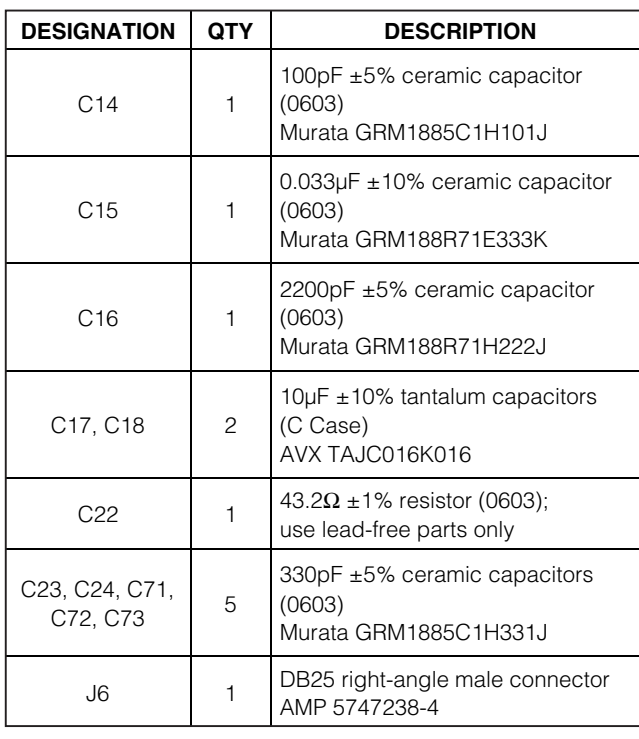

### **MAXIM**

**\_\_\_\_\_\_\_\_\_\_\_\_\_\_\_\_\_\_\_\_\_\_\_\_\_\_\_\_\_\_\_\_\_\_\_\_\_\_\_\_\_\_\_\_\_\_\_\_\_\_\_\_\_\_\_\_\_\_\_\_\_\_\_\_ Maxim Integrated Products 1**

**For pricing, delivery, and ordering information, please contact Maxim Direct at 1-888-629-4642, or visit Maxim's website at www.maxim-ic.com.**

Evaluates: MAX2112 Evaluates: MAX2112

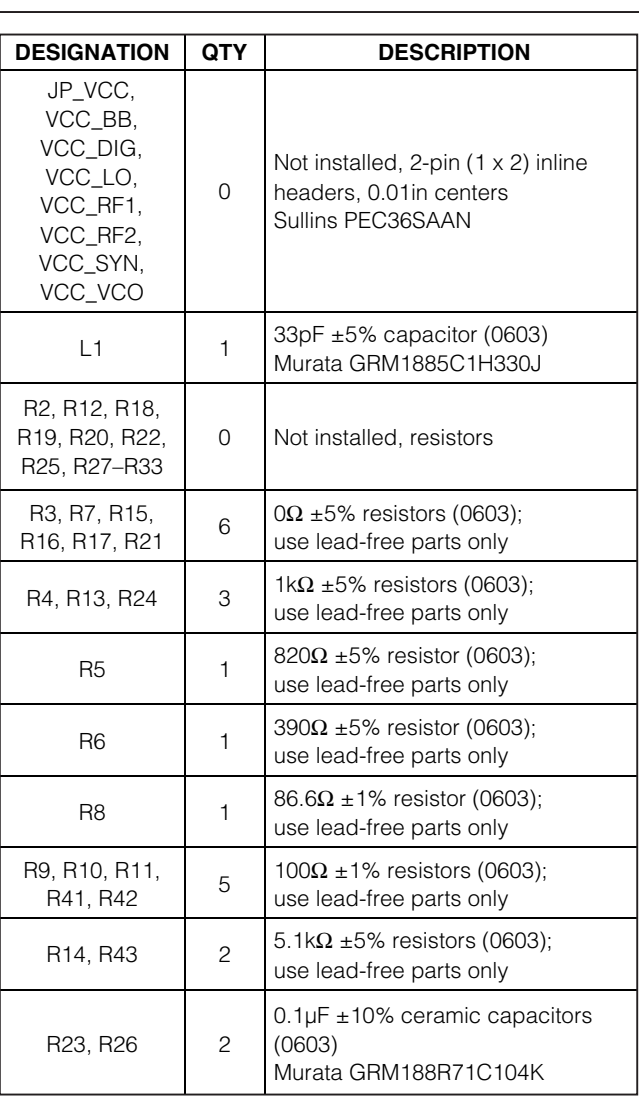

## Component List (continued)

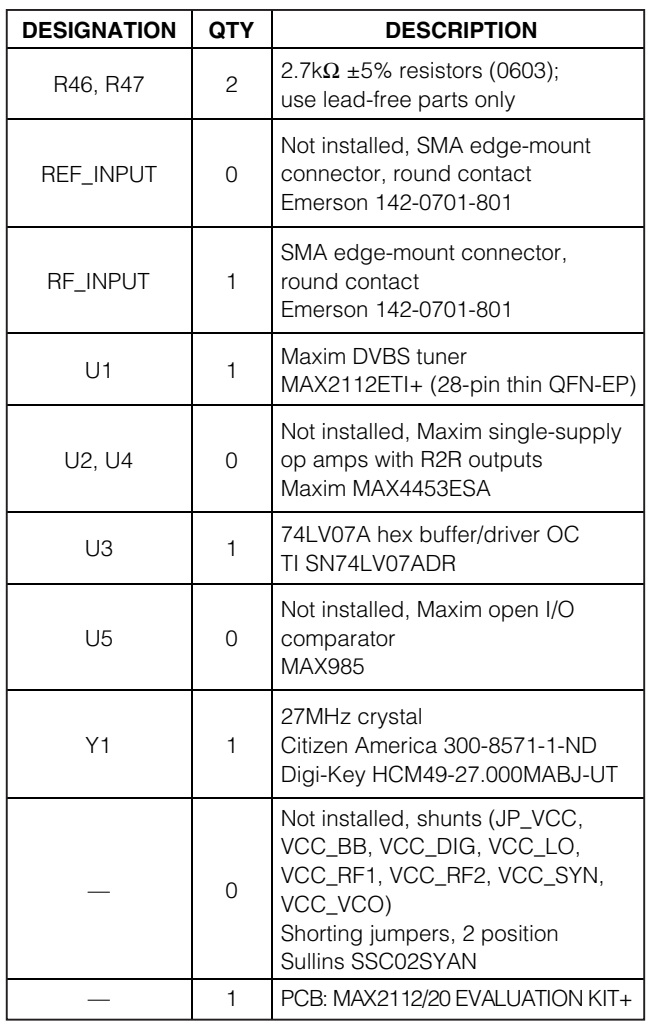

### Component Suppliers

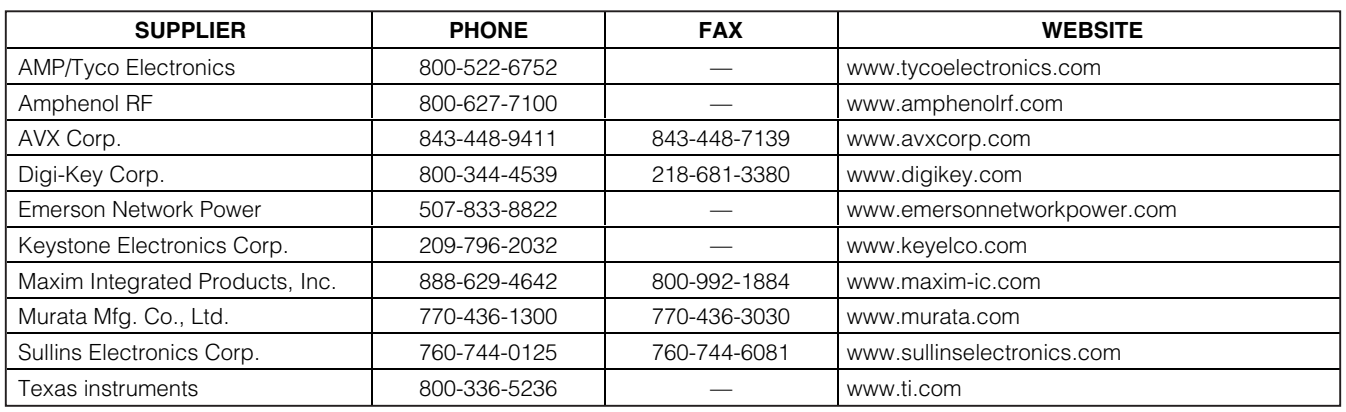

**Note:** Indicate that you are using the MAX2112 when contacting these component suppliers.

### Quick Start

#### Test Equipment Required

- One dual-output power supply capable of supplying up to 3.3V at  $> 160$ mA for V<sub>CC</sub> and 3V at  $> 50\mu$ A for VGC gain control voltage
- One RF signal generator capable of delivering at least 0dBm of output power at frequencies up to 2.175GHz
- One RF spectrum analyzer capable of covering the operating frequency range of the device
- One PC (486DX33 or better) with Windows® 95/98/2000/NT, Windows 4.0/XP® or later operating system, 64MB of memory, and an available parallel port
- One 25-pin parallel cable
- One multichannel digital oscilloscope (optional)
- One network analyzer to measure return loss (optional)
- One ammeter to measure supply current (optional)

#### Procedure

The EV kit is fully assembled and factory tested. Follow the instructions in the Connections and Setup section for proper device evaluation.

#### **Measurement Considerations**

The EV kit includes on-board matching circuitry at the MAX2112 RF input to convert the 50 $\Omega$  source to a 75 $\Omega$ input. Note that the input power to the device must be

adjusted to account for the -6dB power loss of the matching resistor network.

#### Connections and Setup

This section provides a step-by-step guide to testing the basic functionality of the EV kit in UHF mode. **Caution: Do not turn on DC power or RF signal generators until all connections are completed.**

- 1) Verify that all jumpers are in place.
- 2) With its output disabled, connect the DC power supply to VGC set to 0.5V (maximum gain).
- 3) With its output disabled, set the DC power supply to 3.3V. Connect the power supply to the VCC (through an ammeter if desired) and GND terminals on the EV kit. If available, set the current limit to 200mA.
- 4) With its output disabled, set the RF signal generator to a 955MHz frequency at -69dBm to account for the 6dB resistive pad loss. When measuring noise figure, this 6dB must also be accounted for by subtracting 6dB from the measured noise figure, unless the pad has been removed.
- 5) Connect the output of the RF signal generator to the SMA connector labeled RF \_INPUT on the evaluation board.
- 6) Connect a 25-pin parallel cable between the PC's parallel port and the EV kit board.

Windows and Windows XP are registered trademarks of Microsoft Corp.

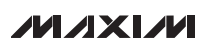

- 7) Turn on the 3.3V V<sub>CC</sub> power supply, followed by the 3V gain-control power supply. The supply current from the 3.3V V<sub>CC</sub> supply should read approximately 100mA, and the supply current from the 3V VGC should read approximately 50µA. Be sure to adjust the power supply to account for any voltage drop across the ammeter.
- 8) Install and run the IC control software. Software is available for download on the Maxim website at **www.maxim-ic.com/evkitsoftware**.
- 9) Load the default register settings from the control software by clicking **Edit: Load Defaults.** Set  $ICP = 1$  and BBG[3:0] = 1011.
- 10) Connect the output to a spectrum analyzer or an oscilloscope.
- 11) Enable the RF signal generator's output.
- 12) Activate and set the power level of the RF generator to achieve 1VP-P at the baseband BNC connector outputs.
- 13) Check the I/Q outputs.
- 14) Observe the baseband output at 5MHz with 1VP-P.

### Layout Considerations

The EV kit can serve as a guide for PCB layout. Keep RF signal lines as short as possible to minimize losses and radiation. Use controlled impedance on all highfrequency traces. The exposed paddle must be soldered evenly to the board's ground plane for proper operation. Use abundant vias beneath the exposed paddle for maximum heat dissipation. Use abundant ground vias between RF traces to minimize undesired coupling.

To minimize coupling between different sections of the IC, the ideal power-supply layout is a star configuration, which has a large decoupling capacitor at the central V<sub>CC</sub> node. The V<sub>CC</sub> traces branch out from this node, with each trace going to separate  $V_{CC}$  pins of the IC. Each V<sub>CC</sub> pin must have a bypass capacitor with a low impedance to ground at the frequency of interest. Do not share ground vias among multiple connections to the PCB ground plane.

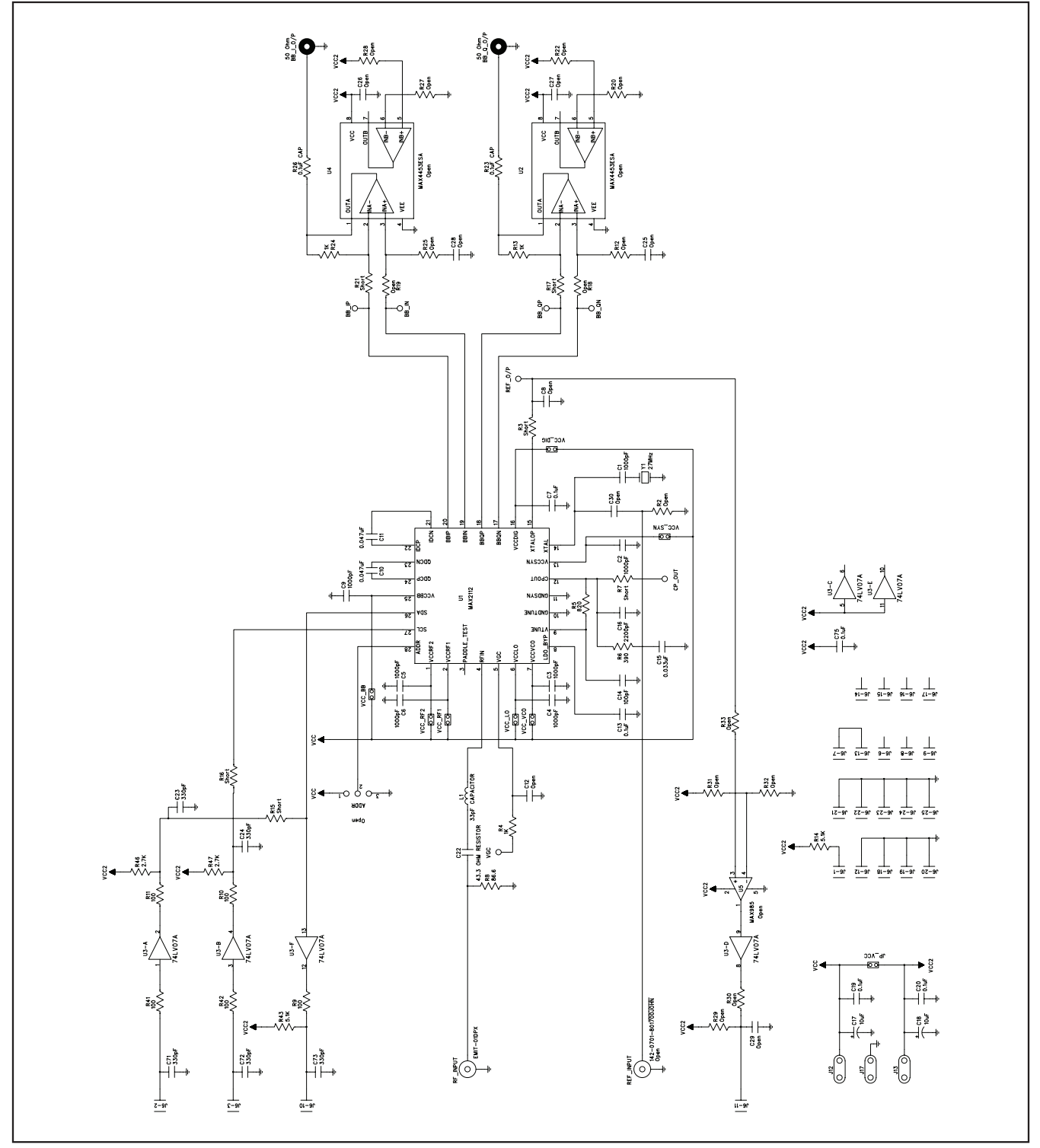

Figure 1. MAX2112 EV Kit Schematic

**MAXIM** 

Evaluates: MAX2112

Evaluates: MAX2112

MAX2112 Evaluation Kit

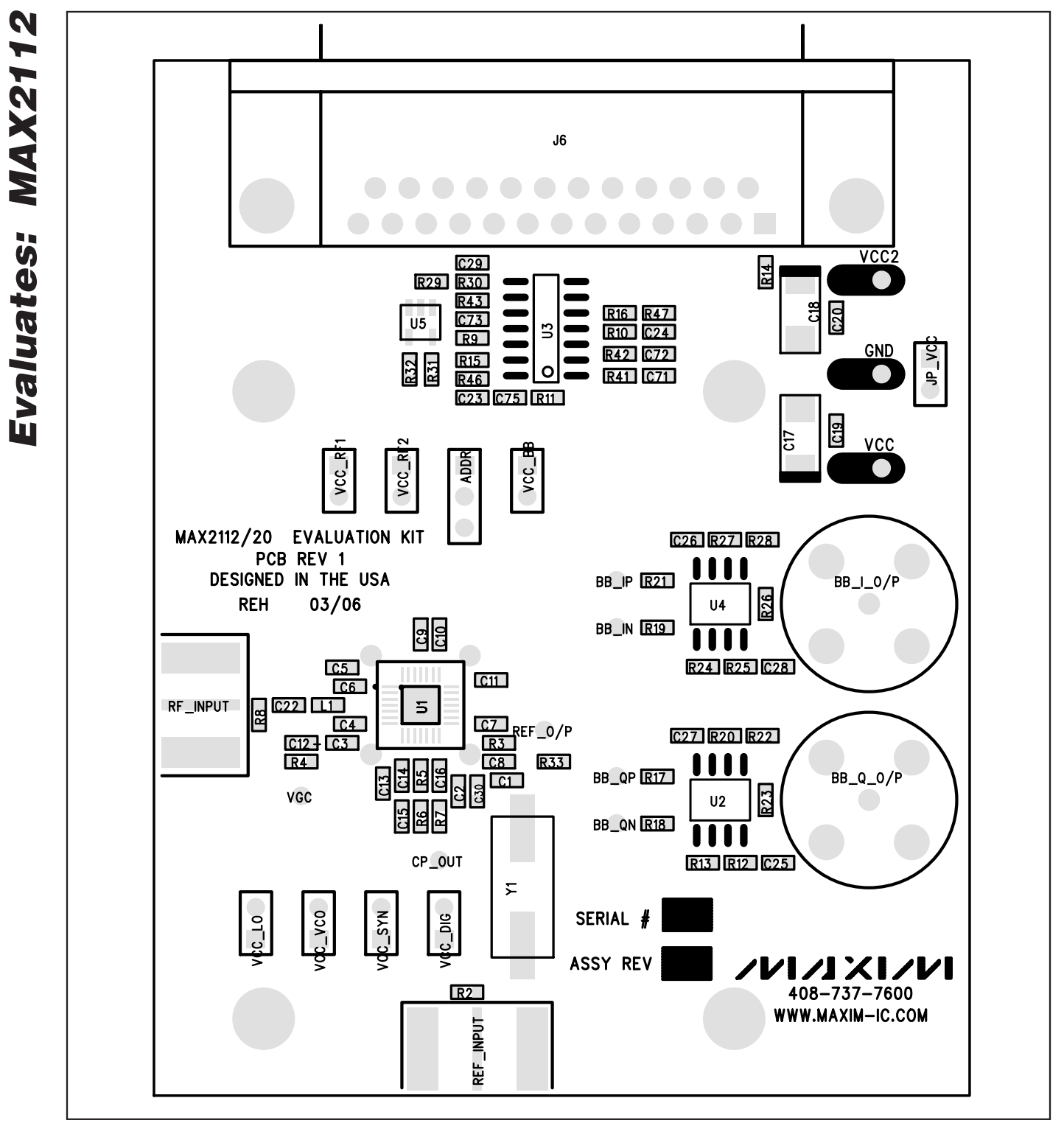

Figure 2. MAX2112 EV Kit PCB Layout—Component Placement Guide

*IVI AXI IVI* 

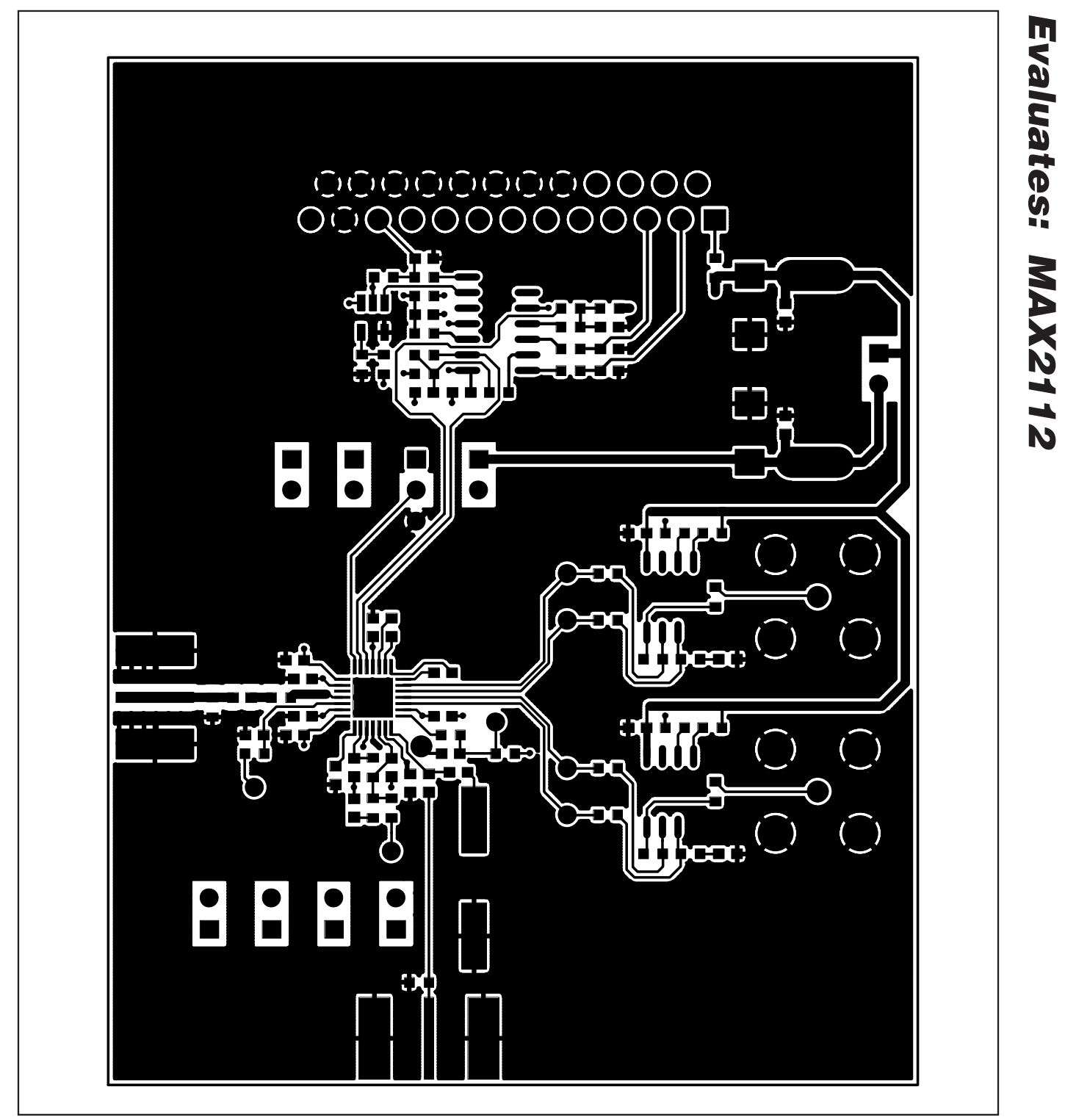

Figure 3. MAX2112 EV Kit PCB Layout—Top

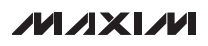

Evaluates: MAX2112

MAX2112 Evaluation Kit

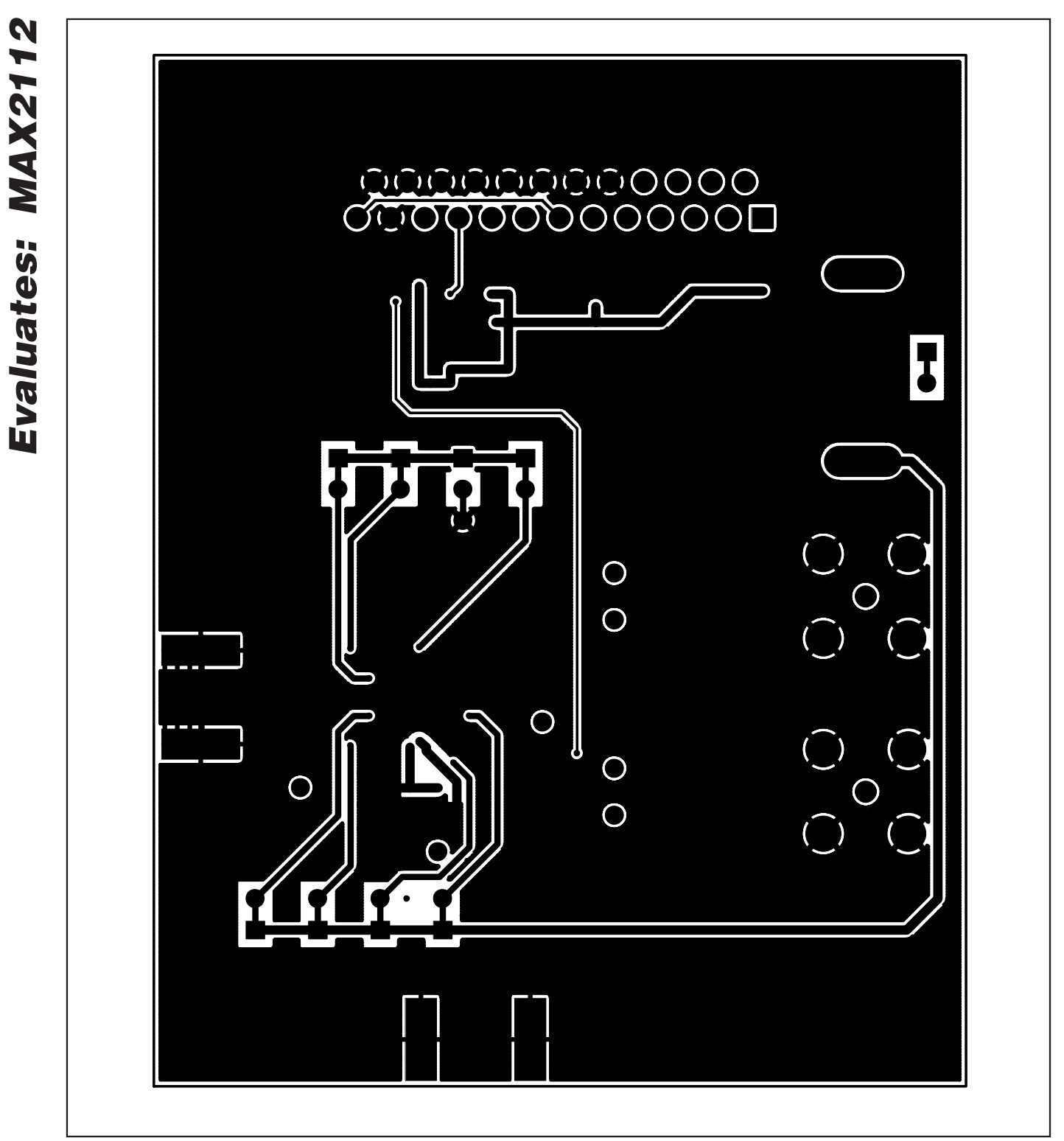

Figure 4. MAX2112 EV Kit PCB Layout—Bottom

**MAXIM** 

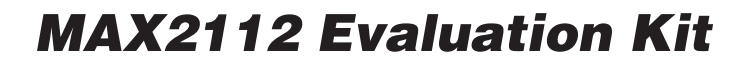

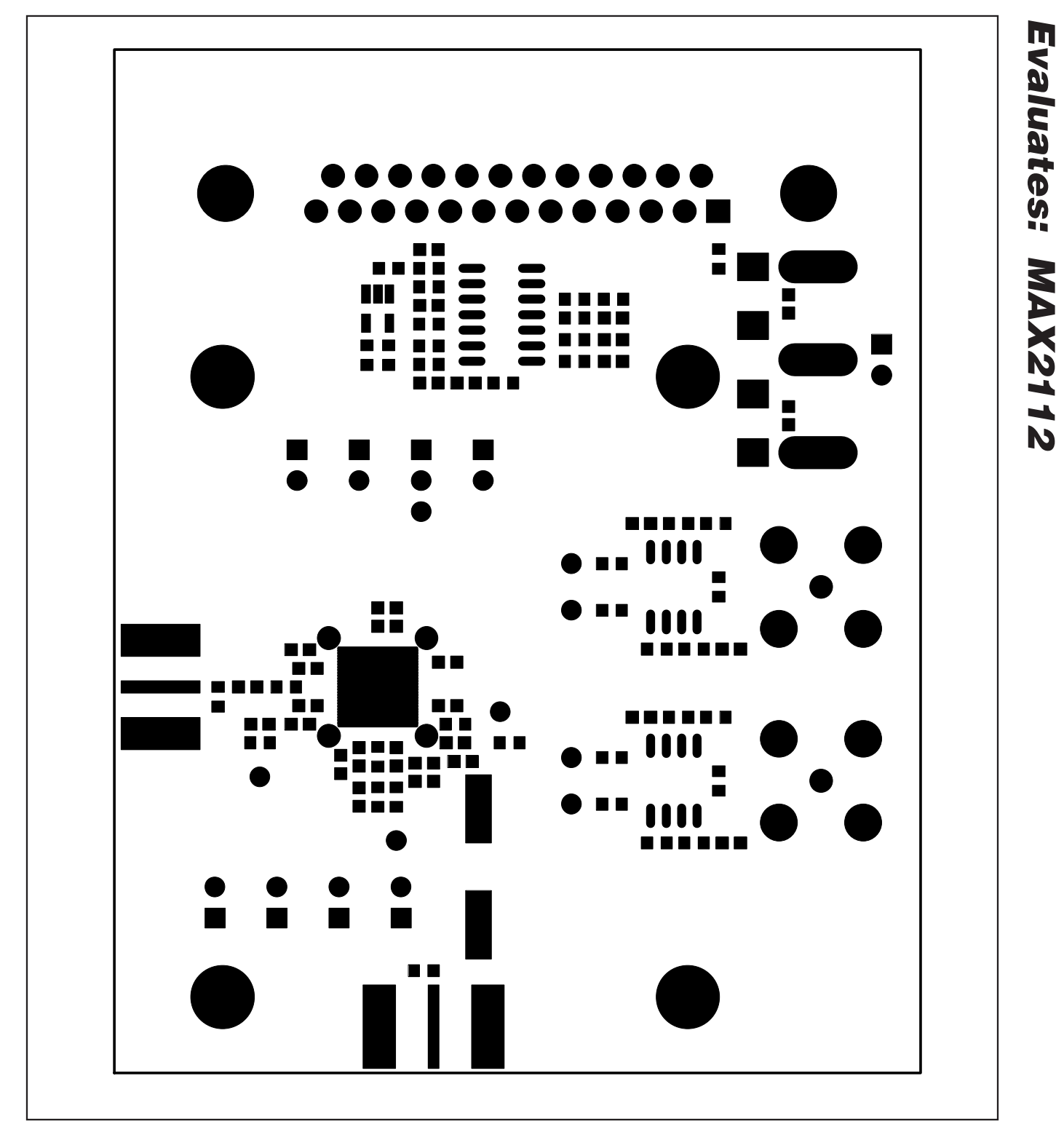

Figure 5. MAX2112 EV Kit PCB Layout—Top Soldermask

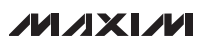

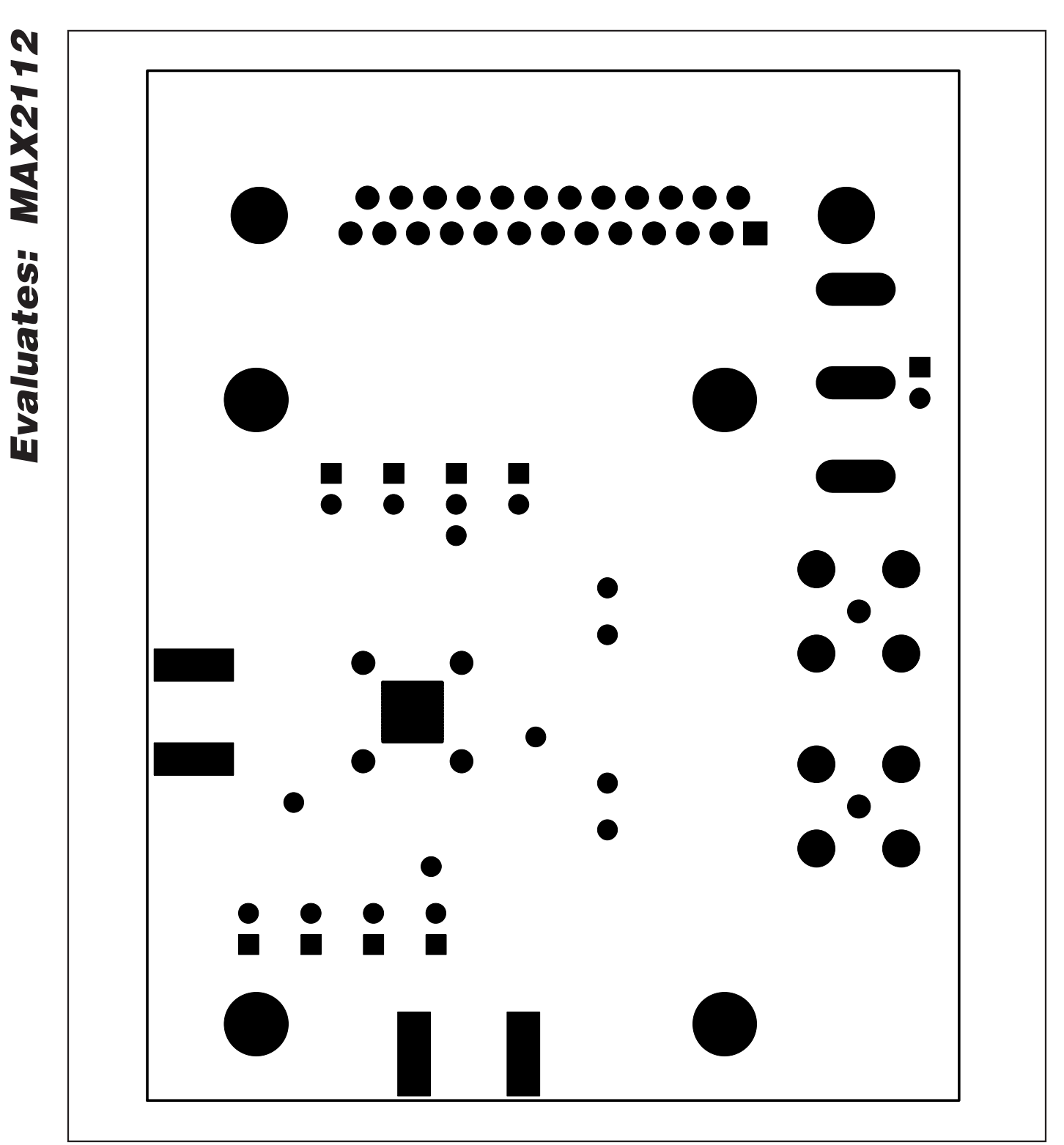

Figure 6. MAX2112 EV Kit PCB Layout—Bottom Soldermask

**MAXIM** 

### Revision History

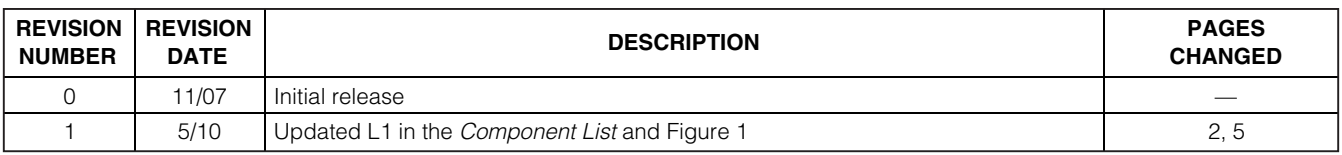

Maxim cannot assume responsibility for use of any circuitry other than circuitry entirely embodied in a Maxim product. No circuit patent licenses are implied. Maxim reserves the right to change the circuitry and specifications without notice at any time.

Maxim Integrated Products, 120 San Gabriel Drive, Sunnyvale, CA 94086 408-737-7600 \_\_\_\_\_\_\_\_\_\_\_\_\_\_\_\_\_\_\_\_ **11**